## Online Regional FAQ

## What's a Zoom?

### Set up Zoom on your device

#### Requirements

- · Internet connection
- Microphone
- Camera
- · A Windows, Mac, iOS, Android, Blackberry, or Linux device

### 1. Find the Zoom App

- Mac and PC users: <a href="https://zoom.us/support/download">https://zoom.us/support/download</a>
- · i0S users: Apple App Store and search "zoom"
- Android users: visit <u>Google Play</u> and search "zoom"

### 2. Test your connection

- Make sure you can access Zoom from wherever you plan on judging.
- · The Zoom Test Room can be accessed at https://zoom.us/test.
- · If you have issues, the Zoom Support Center may have a quick answer.

### 3. Connect to your debate

- Follow the link in your reminder email, which you will receive 24 hours before the deabte..
- Launch the app or visit the zoom website.

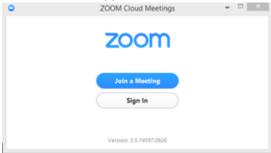

- Choose "Join a Meeting".
- · Choose "Join by computer Audio" or "Join by phone"
- Enter the room code and connect.
- · If you need help a Reagan Education representative will be available in the waiting room. Or you can Ask for Help from your Break Out Room.

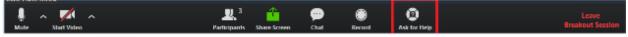

Here is a quick video review of how to connect to Zoom.

# Technology

## How can I test if Zoom works on my computer or device before the debates?

Use their test site <a href="https://zoom.us">https://zoom.us</a> to check compatibility and see if you need to download any tools to connect.

### What if I have a question that is not on the FAQ Page?

Try zoom's support page (link)

### What operating system can I use with Zoom?

| Operating Systems                                                                                                    | Tablets/Mobile Devices                                                                                                    | Browsers                                                                         |
|----------------------------------------------------------------------------------------------------|----------------------------------------------------------------------------------------------------|----------------------------------------------------------------------------------|
| <ul> <li>Mac OS X with MacOS</li> <li>10.6.8 /(Snow Leopard or later)</li> <li>Windows 10</li> <li>Windows 8 or 8.1</li> <li>Windows 7</li> <li>Windows Vista (SP1 or later)</li> <li>Windows XP (SP3 or later)</li> </ul> | <ul> <li>Surface PRO 2 running Win 8.1</li> <li>Surface PRO 3 running Win 10</li> <li>iOS and Android devices</li> <li>Blackberry devices</li> </ul> | Windows: - IE7+ - Firefox - Chrome - Safari5+ Mac: - Safari5+ - Firefox - Chrome |

<sup>\*</sup>More on Supported Operating Systems (link)

### What is my online debate checklist?

- Computer
- Microphone (external or headset recommended)
- Camera
- Internet Connection

### How do I stop the echo on our audio feed?

Most likely one of the following is occurring

- 1. A participant has both the computer and telephone audio active
- 2. Participants with computer or telephones speakers that are too close to each other
- 3. Multiple computer with active audio in the same conference room

Check out the **Zoom website** for solutions to each case